## **Dashboard**

# **Getting Started**

How helpful was this page?

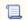

📜 Unknown macro: 'rate'

Tell us what we can improve.

Save as PDF

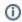

This page has been moved over to https://support.goalexandria.com/dashboard/

Dashboard is the first page you see after logging into your Alexandria.

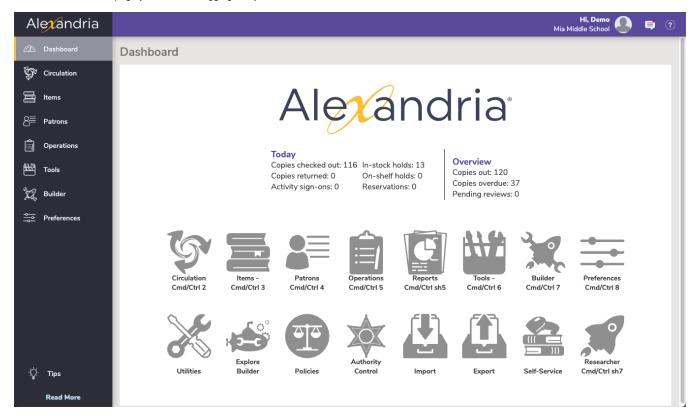

## Contents Contents

- Sidenav
- Topnav
- Statistics

- Programs & Shortcuts
- Messages

#### **Singles trab**oard

#### **Sidenay**

Last Updated: Saction dateFormatter formatDateTime(Scontent getLastModificationDate()) Use the sidenay to navigate to the different areas of Alexandria. The sidenay can be collapsed and expanded by clicking on the Alexandria logo at the top. At the bottom of the sidenay, you will see some helpful tips.

#### Circulation

The Circulation module is the Librarian's primary module, used to perform general library activities like checking books in and out, placing holds and reservations, processing fees, fines, payments, etc.

#### Items

Add, view, duplicate, move, and modify the the items in your database.

#### Patrons

Use the Patrons module to create, view, modify, and remove patron and operator record data.

#### Operations

Access the Reports, Utilities, Exports, and Imports, and Operations Management, where you view operations summaries, and open, email, or save operations that you have previously completed.

#### **Tools**

Shortcuts to a wide range of program and management tools such as Authority Control, Calendars, Policies, Security, Self Service, and more.

#### Builder

The hub for all our builders-bulletin boards, explore builder, maps, and reviews.

#### **Preferences**

System preferences for Patrons, Items, Circulation, Advanced, and any add-on services.

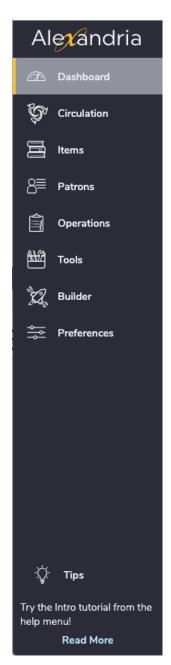

Back to Top

## Topnav Topnav

**Hi, Demo** Adams Middle School

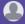

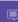

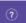

The top navigation includes the user menu, messages, and help menu.

User Menu

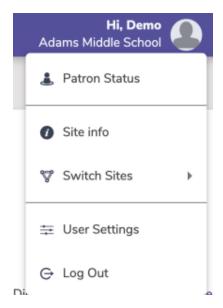

#### **Patron Status**

See items you have checked out, and other information about your account including charges and holds.

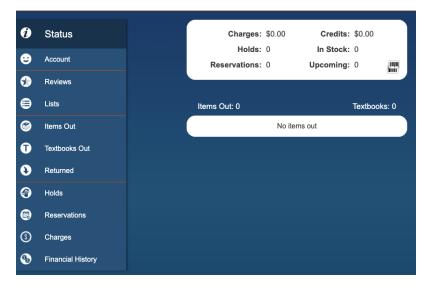

#### Site info

Basic information about your site, including contact information, hours, and version of your program.

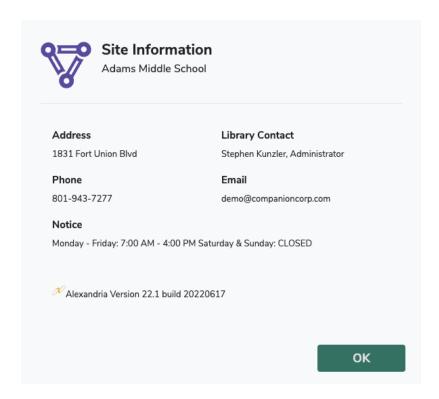

#### Switch Site

Change what library site you are working on.

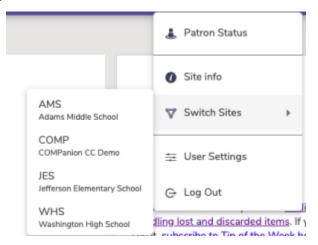

#### **User Settings**

Adjust the settings that are specific to your account. Turn off and on Tutorials, Reset the Tutorials, turn on/off Quick Login, and set your Default Login Site

Quick Login is for district admins, or libraries with multiple sites on Alexandria. This setting allows you to select the default site, so you don't have to select your site every time you login to Alexandria.

Dashboard allows you to select which Explore Pane you want to see on your Dashboard.

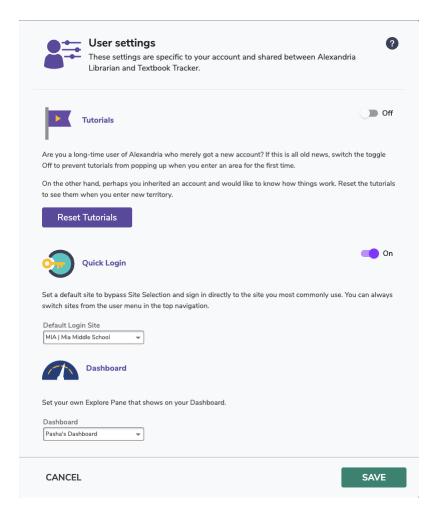

#### Log Out

Log Out of the program.

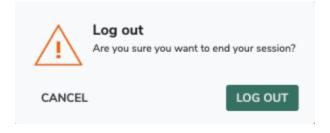

#### **Message Drawer**

Next is the Message Drawer, where you view your recent operations and their status, and see any important messages from Alexandria. Click on an operation to go to Operations, the file link icon to download the file, and the message from Alexandria to go to the Message Center.

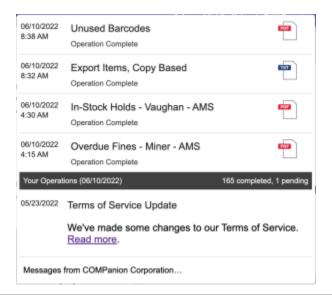

#### **Help Menu**

The Help menu is located in the topnav and represented by a question mark icon. When clicked, a dropdown with links to the Support Center, Contact Us, About Alexandria, and tutorials opens. The linked Support Center page changes depending on the current module/area.

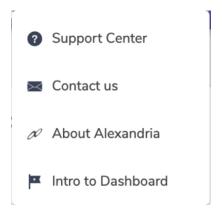

Support Center - click to open the most relevant Alexandria support center page.

Contact us - open a form to send an email to our support staff.

| <u> </u> | Contact us  For the quickest response time, select the reach from the menu below, or send us yo |       |      |
|----------|-------------------------------------------------------------------------------------------------|-------|------|
|          | Send To *  Support  Reply To *  demo@dayrep.com  Subject *                                      |       |      |
|          | Message *                                                                                       |       |      |
|          | Type your message here                                                                          |       |      |
|          | 0/5000                                                                                          |       |      |
|          | - no file chosen                                                                                |       |      |
| CANCE    | L                                                                                               | CLEAR | SEND |

About Alexandria - quick access to information about your Alexandria, including your version, license, add-ons, and more.

| version 23                                                             | 2 2 614 202                | 30714 - releas               | a natas                           |  |
|------------------------------------------------------------------------|----------------------------|------------------------------|-----------------------------------|--|
| 75.5.5.1                                                               |                            |                              |                                   |  |
| ✓ Alexandria                                                           | Textbook                   | Tracker                      | ✓ Cloud-hosted                    |  |
| Mia Middle School (MIA)                                                |                            | Patrons:                     | 160                               |  |
| Centralized Catalog Licens<br>2023-12-01)                              | e (expires                 | 1 44 51151                   | 4,840 remaining                   |  |
| Activation Codes:                                                      |                            | Items:                       | 2,370                             |  |
| V7P1N06l06D99A3R4R1l07P2l08J01                                         |                            |                              | 47,630 remaining                  |  |
| Sites: 4<br>Registered for up to <b>5,000</b><br>5 <b>0,000</b> Items. | Patrons and                |                              |                                   |  |
| Add-ons ————                                                           |                            |                              |                                   |  |
| ✓ Activity                                                             | √ Advance                  | ed Bookings                  | ✓ Alex Search Widget              |  |
| ✓ Axis 360                                                             | ✓ BestMARC                 |                              | Google SSO                        |  |
| Integrated Email                                                       | Lexile                     |                              | ✓ MackinVia                       |  |
| Services                                                               |                            |                              |                                   |  |
| ✓ netTrekker                                                           | ✓ NoveList                 |                              | ✓ OverDrive                       |  |
| ✓ Perma-eHub ✓ Rec                                                     |                            |                              | SIS: Clever                       |  |
| ✓ SIS: GG4L                                                            | ✓ SIS: SIF<br>✓ Sneak Peek |                              | ✓ SAFARI Montage                  |  |
| ✓ SIP2                                                                 | ✓ Sneak F                  | Peek                         | ✓ Z39.50 Server                   |  |
| Server ————                                                            | Client —                   |                              |                                   |  |
| OS: Windows Profession                                                 | nal 6.2                    | OS: Windows Professional 6.2 |                                   |  |
| Build 9200                                                             | 70.00                      | Build 9200                   |                                   |  |
| Data Station IP: 10.210. Server Domain: ccdemo.                        |                            |                              | Browser: Chrome Web Service Port: |  |
| cudemo.goalexandria.cor                                                | •                          | AAED SELVI                   | Ce i Oi C                         |  |
| Processor: 8 @ , 2.6GHz                                                |                            |                              |                                   |  |
| Memory: 15.9GB                                                         |                            |                              |                                   |  |
|                                                                        |                            |                              |                                   |  |

Intro to Dashboard is where you can view the Alexandria Tutorials for each page.

## Statistics Statistics

See some basic statistics for your site at the top of the dashboard.

Back to Top

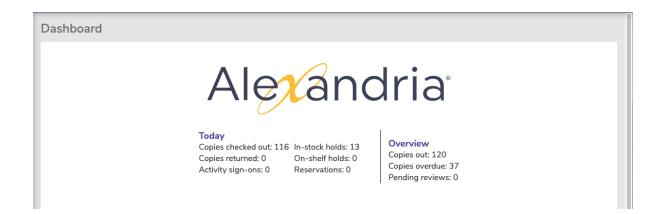

Back to Top

# Programs & Shortcuts

### **Programs & Shortcuts**

Click the icons to access the main areas of the program, or use one of the keyboard shortcuts that is listed on the default dashboard.

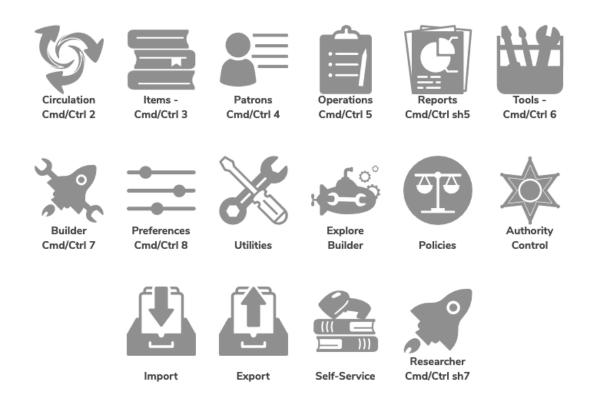

Back to Top

# Tip of the Week Messages

This space is for rotating messages from Alexandria, including links to tips, resources, surveys, and more.

# Tip of the Week

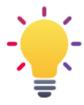

Did you see the latest tip? It was <u>Feeling lost?--</u> <u>Handling lost and discarded items</u>. If you didn't see it, <u>subscribe to Tip of the Week here!</u>

# Resources for you

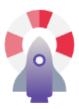

Are you still working out processes for the pandemic? Check out our Remote Checkouts in the Support Center for tips on what you need to do in Alexandria and ways to keep helping your patrons. If you need help, COMPanion Support is here for you!

Back to Top